## **令和5年度 リモート会議の会議費清算手順について**

- 1.リモート会議開を開催する場合は、開催日の1週間前までに総務部へ以下の情報を連絡ください。 ①会議名 ②担当者名 ③担当者メールアドレス ④使用開始日時 ⑤使用終了予定日時について
	- 総務部は、事務局ZoomアカウントのIDとパスワードを担当者に案内します。 担当者は、事務局のアカウントから会議室を作成し会議参加予定者にミーティングID、パスコードを連絡する。

手順②

手順③-1

手順③-2

2.リモート会議へ参加する場合、役員、部長(副部長)は「理事or委員長or部名 部長(副部長) 氏名」、 部員は「○○部 氏名」へ参加者名を変更する。

3. 担当者は、会議終了後に①リモート会議報告書を作成、②会議ログ(エクセルシート)をエクスポート。 **①**と②をセットすることで、(従来の)会議費清算表の署名と捺印の代替とさせていただきます。 **※リモート会議の会議費は1回あたり¥1,000(R4.4.1より)**

4.地区主催のリモート会議費はR4年度地区予算額より精算ください。(5月中に財務より仮払いします) (従来の都度、財務への支出承諾書の提出の必要はありません) ※予算の執行状況の確認のために、年2回(上半期:8月下旬 下半期:3月下旬)財務へご報告をいただきます。

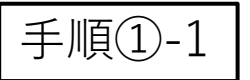

1.事務局ZoomアカウントのIDとパスワードを担当者に案内 しますので、開催日の1週間前までに下記情報を総務部へ ご連絡ください。

①会議名 ②担当者名 ③担当者メールアドレス ④使用開始日時 ⑤使用終了予定日時

2.総務部から下記の内容で、担当者へご連絡いたします。

〇〇部 〇〇先生

事務局Zoom IDとパスワードのお知らせ

平素よりお世話になっております。 標記、お知らせいたしますので会議室の作成、ミーティングID、 パスコードの周知をお願いいたします。 事務局Zoom ID:〇〇〇 パスワード:〇〇〇

手順①-2 会議室の作成方法

1.Zoomを立ち上げて、サインインをクリックしお知 らせした事務局のID・パスワードを入力して下さい。

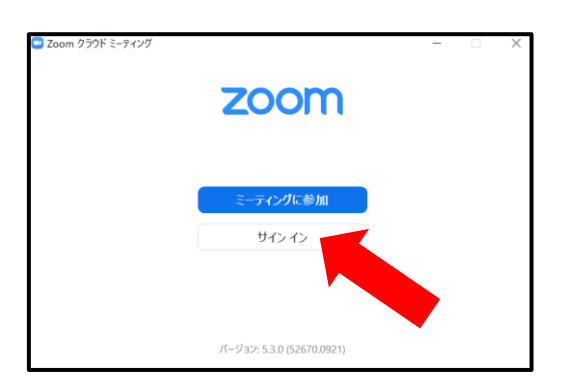

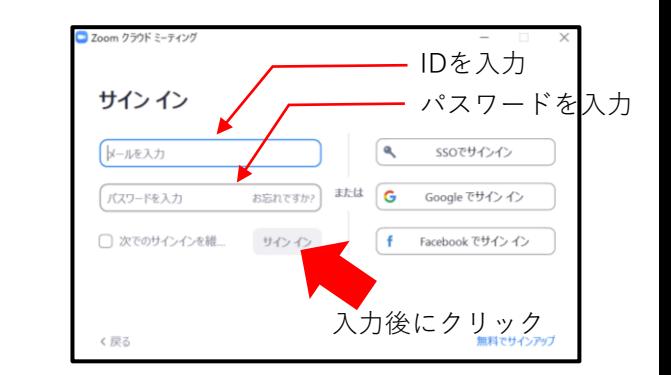

2.Zoomホームページのスケジュールをクリックして、 必要情報を入力してください。

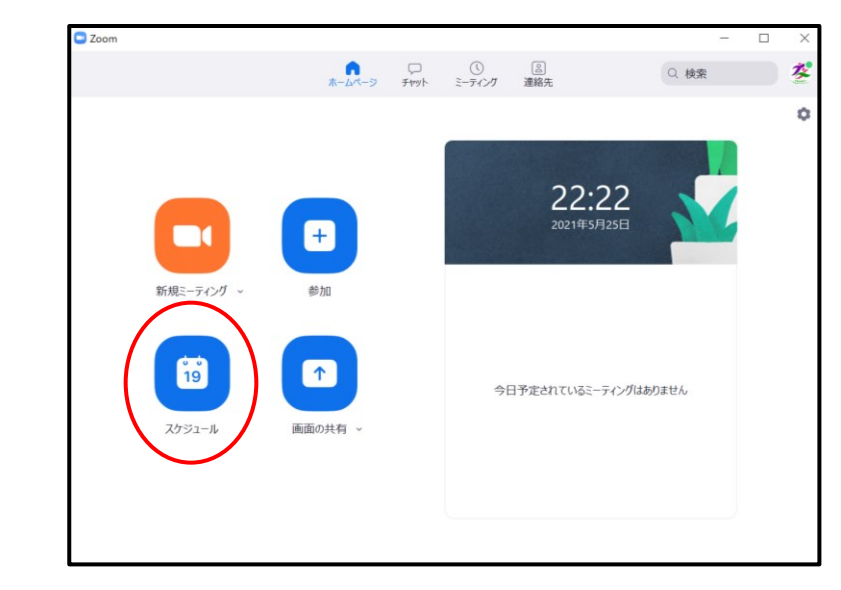

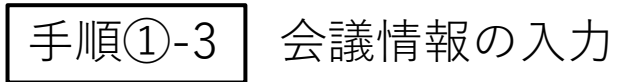

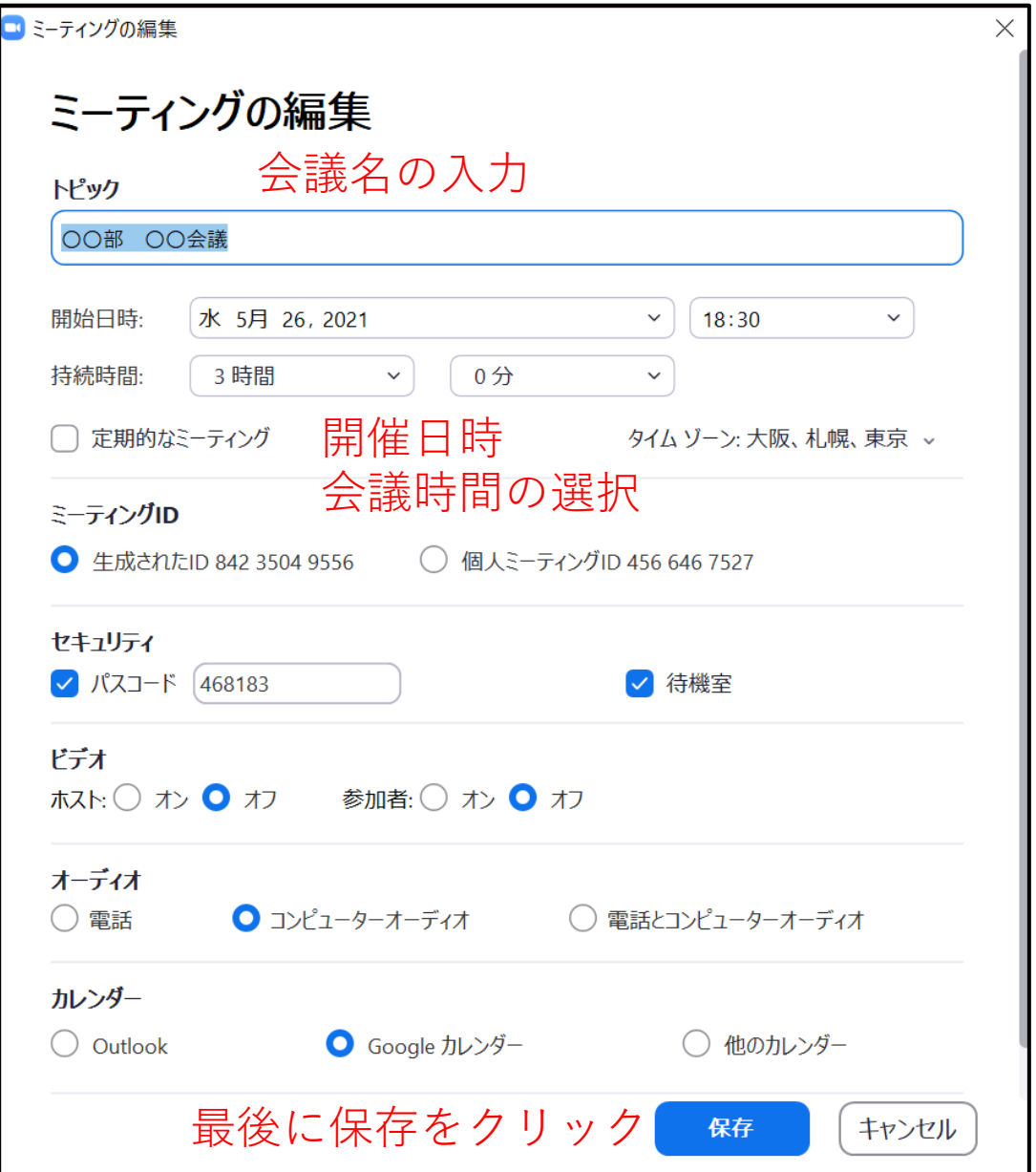

会議情報の入力 キャンプ マングル マングル・パスコードの確認

1.Zoomミーティングから、作成した会議室を確認してください。 2.当該会議を選択し、ミーティングへの招待を表示(○の所)をク リックすると□内の情報が表示されます。□内の情報をメールに添付 し参加者へ送付してください。 3.当日、担当者は前記の方法で事務局Zoomへサインインしてくだ さい。その後、ミーティングから当該会議を選択し時間になったら開 始をクリックしホストとして参加してください。

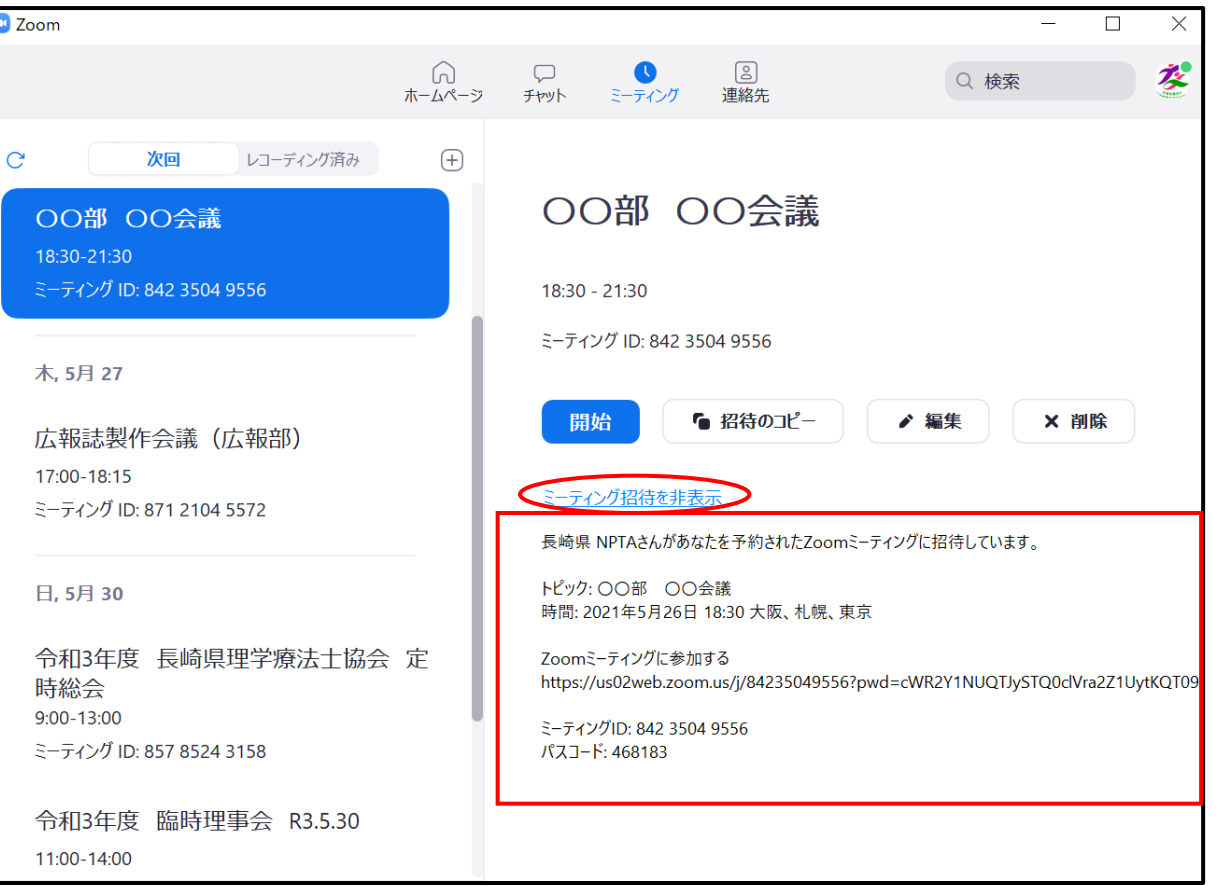

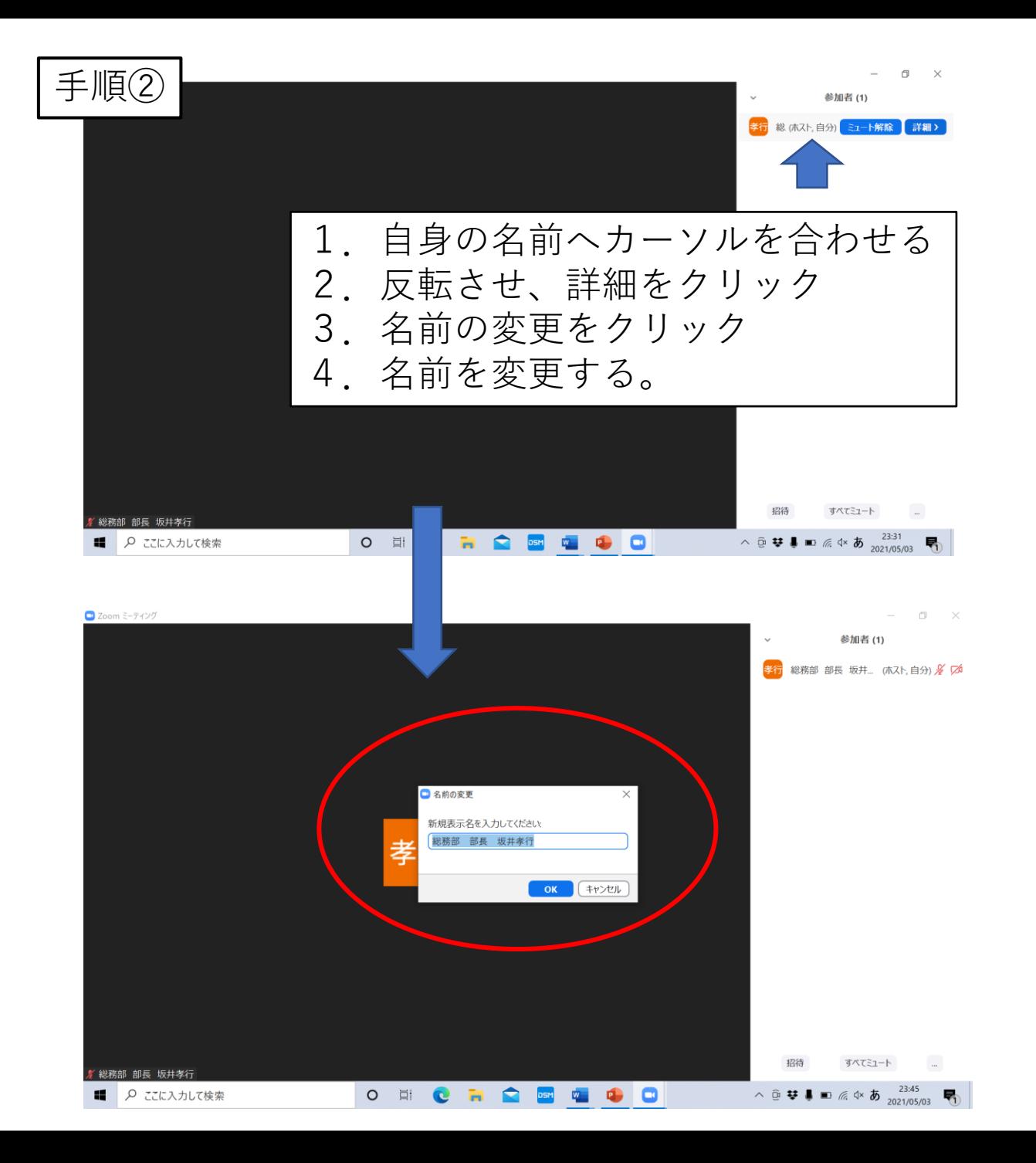

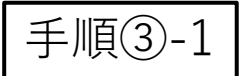

- ・リモート会議報告書を作成し、リモート会議のログと照合し間違いが無いかご確認ください。
- ・リモート会議のログの確認方法については、資料③-2をご参照ください。

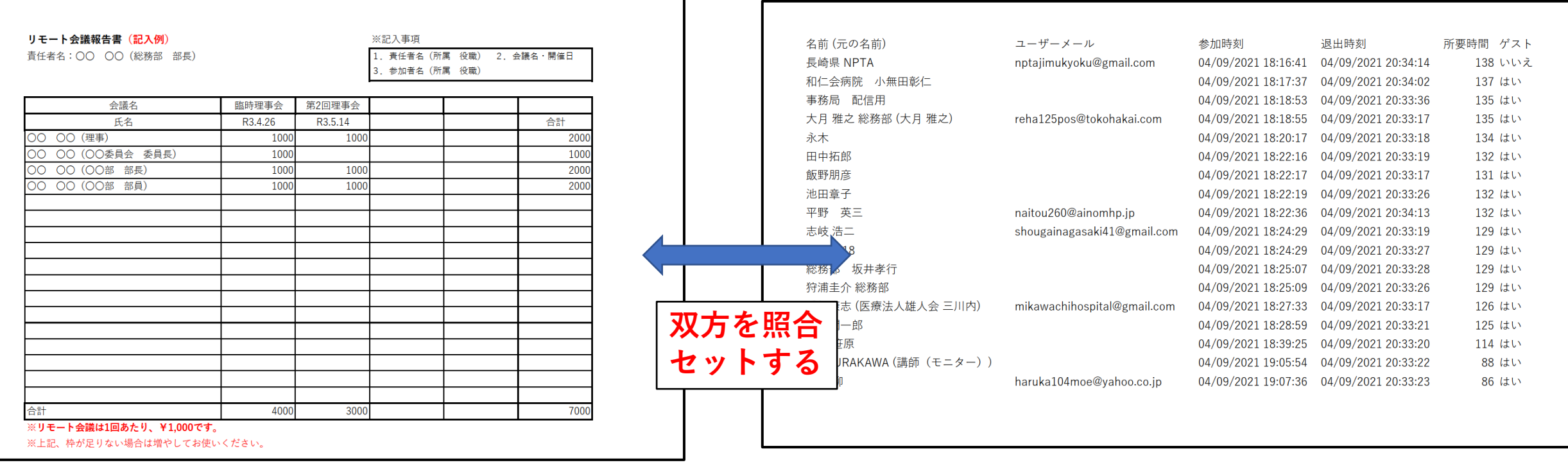

**リモート会議 ログ**

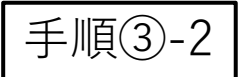

## **リモート会議ログの確認方法**

1)[https://zoom.us](https://zoom.us/)へアクセス、事務局のID、パスワードを入力しサインインしてください。

- 2)レポート → 用途 からリモート会議のログが確認できます。
- 3)開始日と終了日を設定すると該当会議が出ていますので、参加者をクリックしてください(右下)。
- 4)クリックすると参加者名等の情報が出てきますのでご確認ください(左下)。 ※エクスポート(エクセル)したほうが、確認しやすいです。
- 5)地区活動・会議の予算執行状況は、監査時期に合わせて年2回(半期毎)財務部へご報告ください。

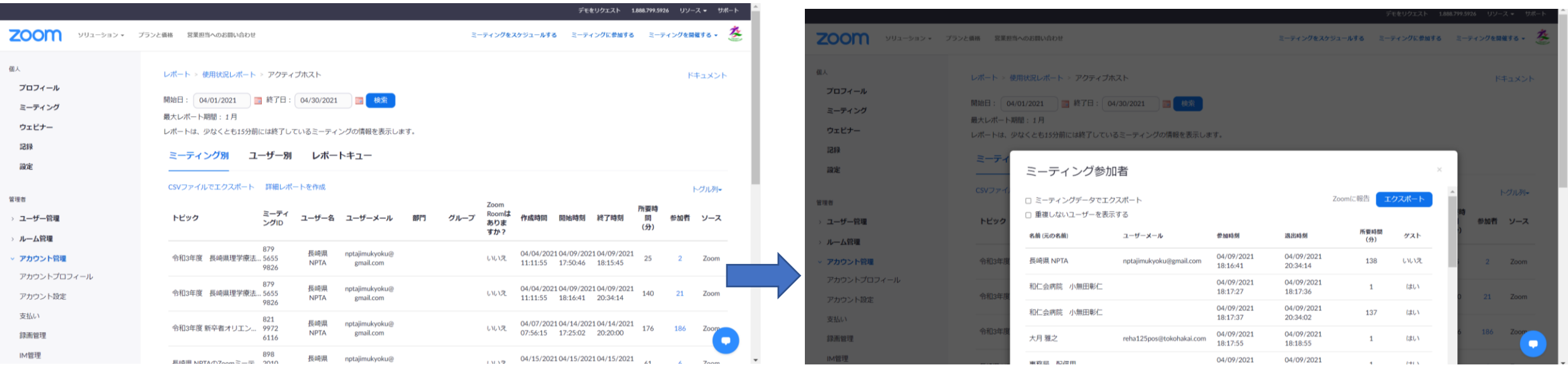